با درود

نحوه ی راه اندازی Tunnel GRE بدین شرح است : برای راه اندازی نیاز به روتر و مودمLTE( با قابلیت Bridge شدن(می باشد.

- مرحله اول:

مودم رو باید در حالت Bridge قرار داد و کانکشن بر روی روتر تنظیم شود. بر روی اینترفیسی که مودم به آن متصل است Client DHCP فعال شود.

> - مرحله دوم: GRE Interface ساختن

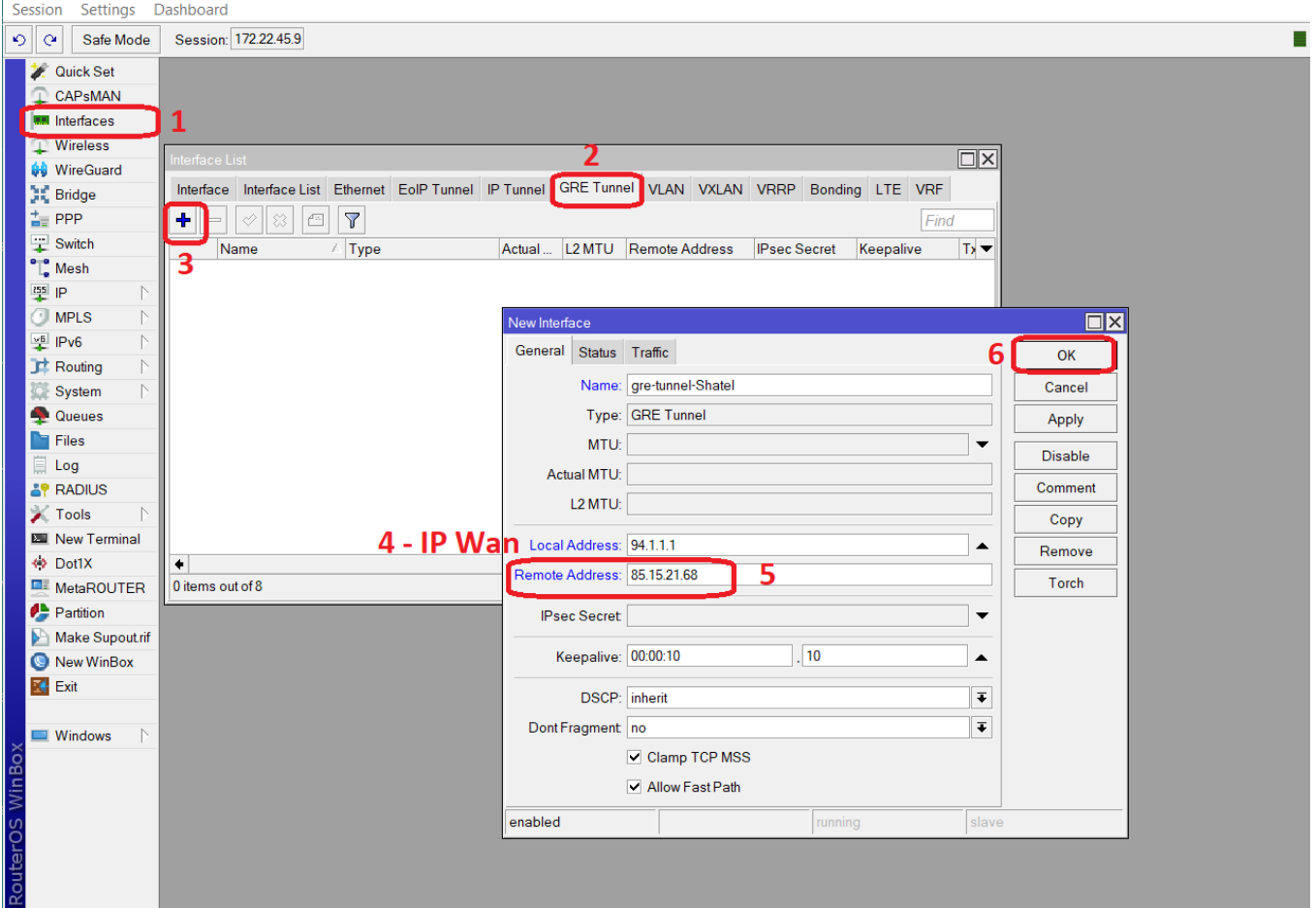

مرحله سوم : برای مثال رنج IV۲٫۱۷٫۱۰٫۰/۳۰ IP Tunnel سمت GRE شاتل 172.17.10.1/30 سمت GRE مشترک 172.17.10.2/30

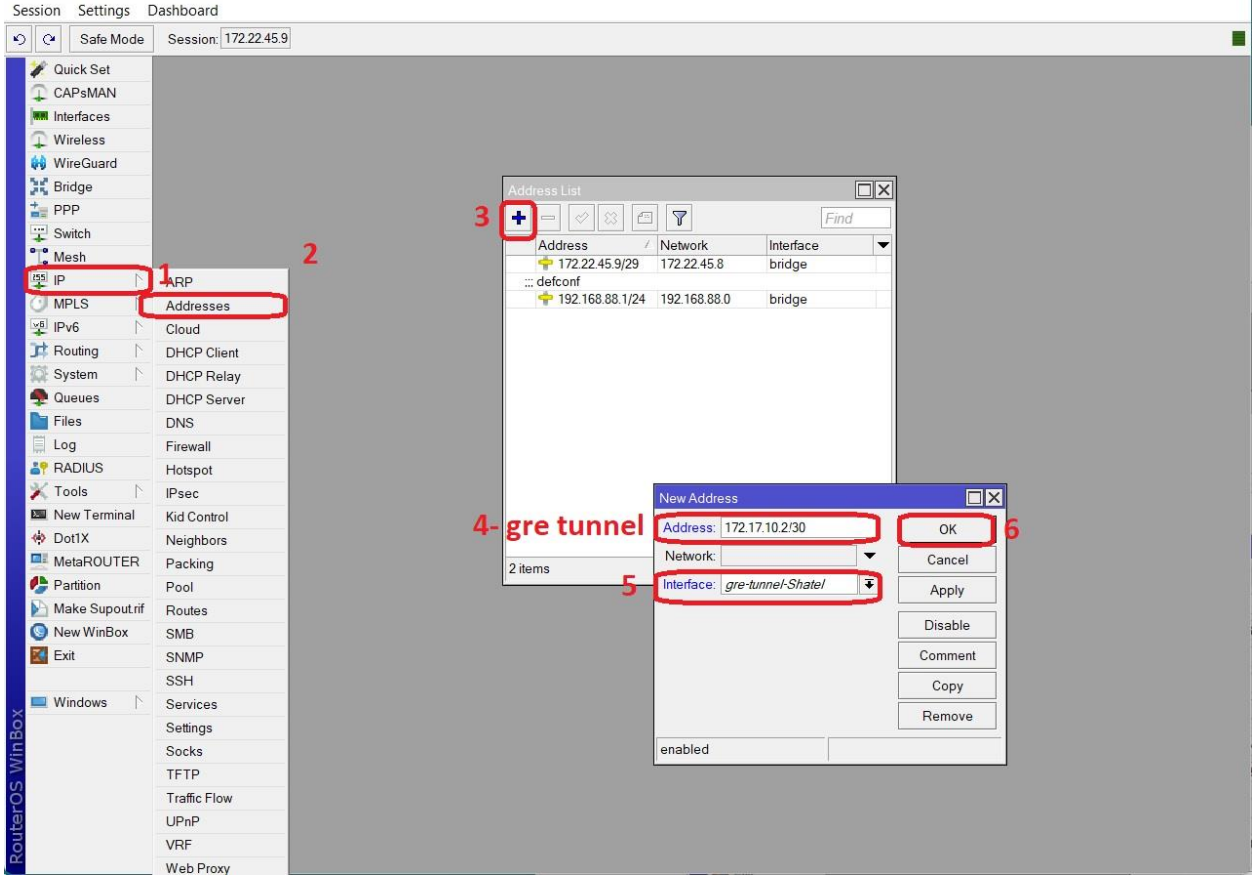

- مرحله چهارم: ست کردن IPها ب روی داخلی مشترک برای مثال رنج IV۲٫۱۷٫۱۰٫٤/۳۰ IP Voice IP داخلی مشترک 172.17.10.5/30 IP مرکز تلفن(PBX (172.17.10.6/30 - مرحله پنجم: اعمال روت برای رنج های زیر در روتر و PBX 110, VT, 1, ./T2 197.171,9,./72  $1VT,17,T,TT'/TT$ 

از روی PBX به سمت LAN روتر و از روی روتر به سمت اینترفیس GRE روت می شوند. .

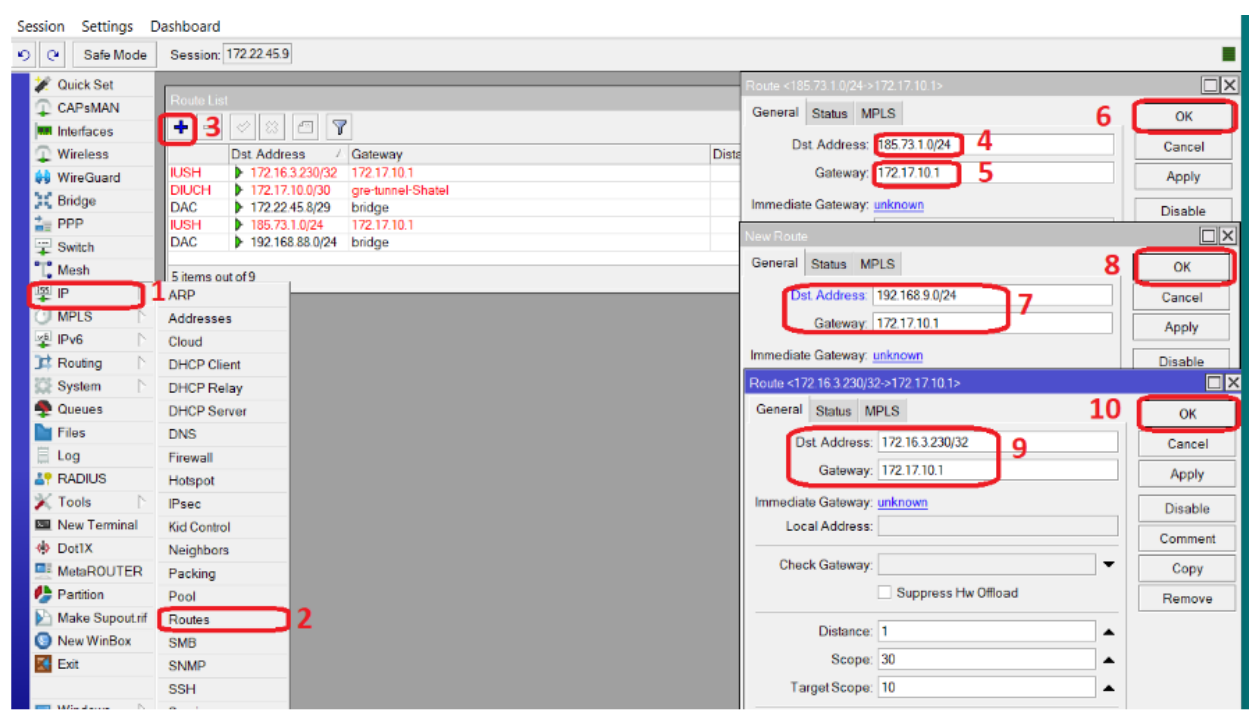

- مرحله ششم:

رنج voice نیز نباید از روی روتر NAT شود .

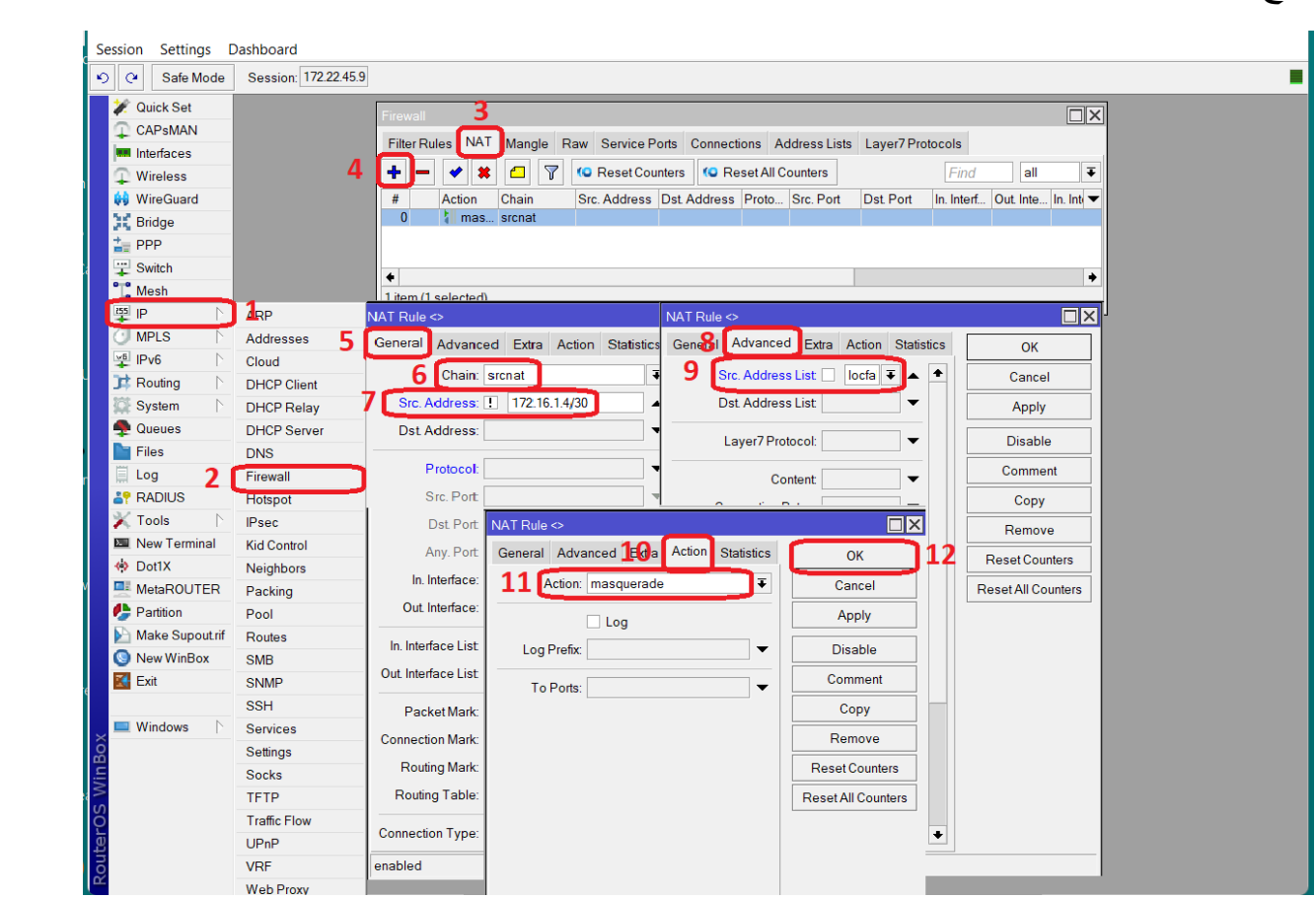